IBM Security QRadar Version 7.2.6

# *Tuning Guide*

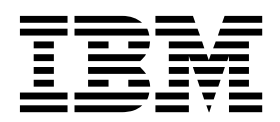

**Note**

Before using this information and the product that it supports, read the information in ["Notices" on page 27.](#page-32-0)

#### **Product information**

This document applies to IBM QRadar Security Intelligence Platform V7.2.6 and subsequent releases unless superseded by an updated version of this document.

### **© Copyright IBM Corporation 2012, 2015.**

US Government Users Restricted Rights – Use, duplication or disclosure restricted by GSA ADP Schedule Contract with IBM Corp.

# **Contents**

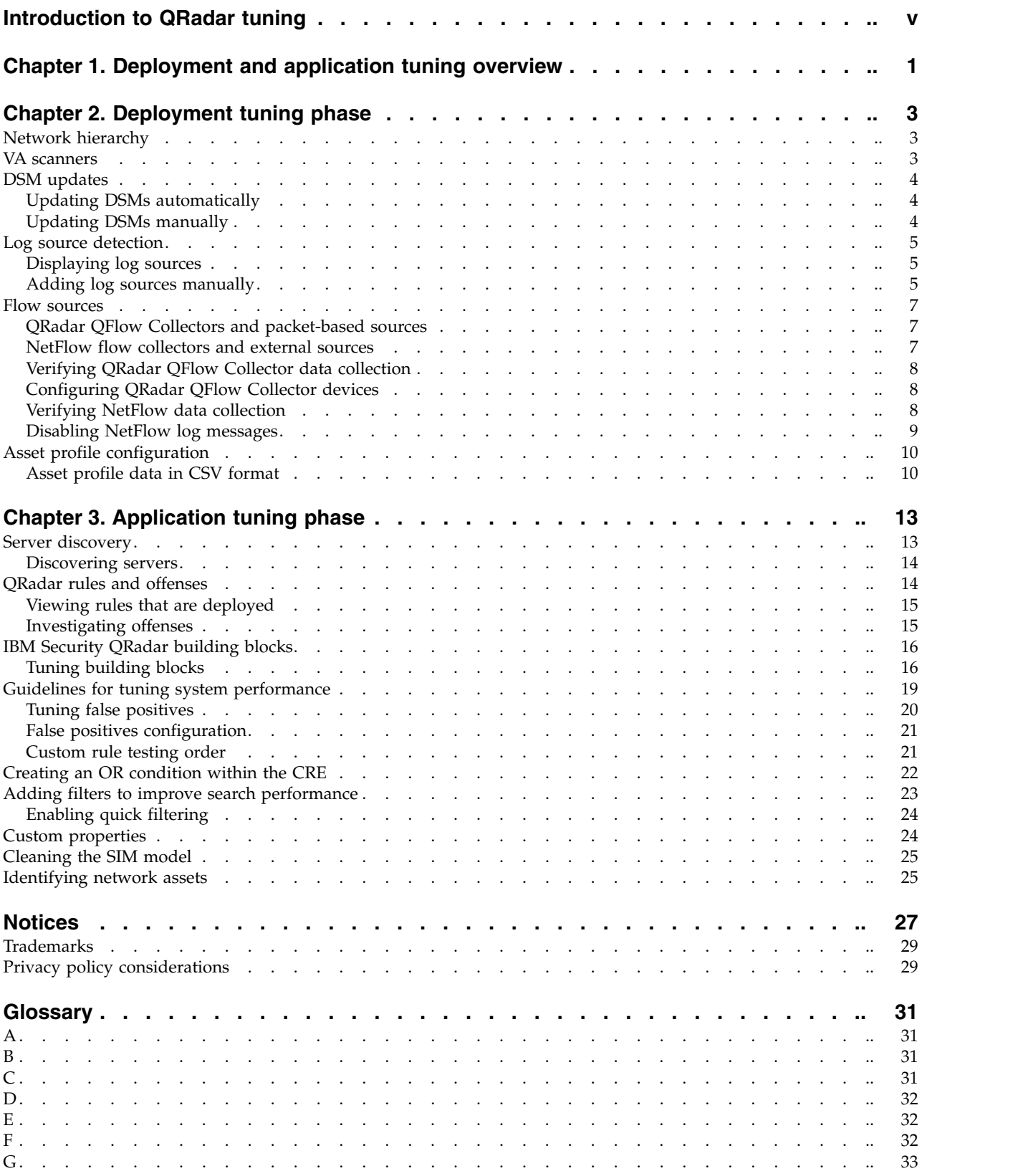

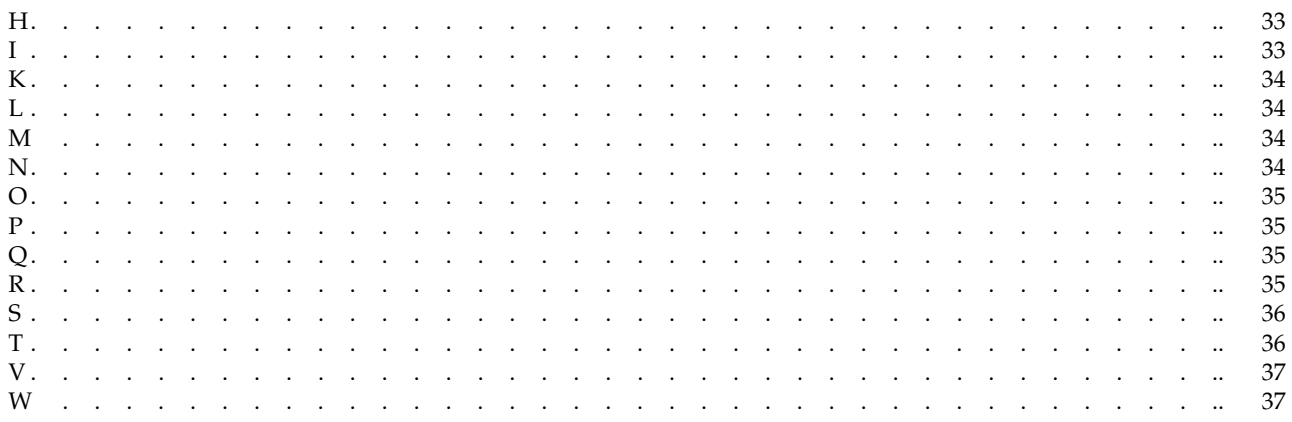

# <span id="page-4-0"></span>**Introduction to QRadar tuning**

This information is intended for use with  $IBM^{\circ}$  Security QRadar $^{\circ}$  and provides information on how to tune and optimize your QRadar system.

### **Intended audience**

System administrators responsible for tuning must have administrative access to IBM Security QRadar and your network devices and firewalls. The system administrator must have knowledge of your corporate network and networking technologies.

### **Technical documentation**

To find IBM Security QRadar product documentation on the web, including all translated documentation, access the [IBM Knowledge Center](http://www.ibm.com/support/knowledgecenter/SS42VS/welcome) (http:// www.ibm.com/support/knowledgecenter/SS42VS/welcome).

For information about how to access more technical documentation in the QRadar products library, see [Accessing IBM Security Documentation Technical Note](http://www.ibm.com/support/docview.wss?rs=0&uid=swg21614644) (www.ibm.com/support/docview.wss?rs=0&uid=swg21614644).

### **Contacting customer support**

For information about contacting customer support, see the [Support and](http://www.ibm.com/support/docview.wss?uid=swg21616144) [Download Technical Note](http://www.ibm.com/support/docview.wss?uid=swg21616144) (http://www.ibm.com/support/ docview.wss?uid=swg21616144).

# **Statement of good security practices**

IT system security involves protecting systems and information through prevention, detection and response to improper access from within and outside your enterprise. Improper access can result in information being altered, destroyed, misappropriated or misused or can result in damage to or misuse of your systems, including for use in attacks on others. No IT system or product should be considered completely secure and no single product, service or security measure can be completely effective in preventing improper use or access. IBM systems, products and services are designed to be part of a lawful comprehensive security approach, which will necessarily involve additional operational procedures, and may require other systems, products or services to be most effective. IBM DOES NOT WARRANT THAT ANY SYSTEMS, PRODUCTS OR SERVICES ARE IMMUNE FROM, OR WILL MAKE YOUR ENTERPRISE IMMUNE FROM, THE MALICIOUS OR ILLEGAL CONDUCT OF ANY PARTY.

#### **Please Note:**

Use of this Program may implicate various laws or regulations, including those related to privacy, data protection, employment, and electronic communications and storage. IBM Security QRadar may be used only for lawful purposes and in a lawful manner. Customer agrees to use this Program pursuant to, and assumes all responsibility for complying with, applicable laws, regulations and policies. Licensee represents that it will obtain or has obtained any consents, permissions, or licenses required to enable its lawful use of IBM Security QRadar.

# <span id="page-6-0"></span>**Chapter 1. Deployment and application tuning overview**

Tuning your IBM Security QRadar SIEM environment involves processes in which one or more parameters of an appliance, deployment, or running system are adjusted to run more efficiently.

After you install QRadar and it is running, you can tune your QRadar SIEM system in the following two phases:

#### **Deployment phase**

During this phase, you configure essential network, scanner, log source, and asset configurations. This phase is done at the start of your lifecycle management for QRadar systems.

### **Application phase**

During this phase, you discover servers, investigate offenses, optimize custom rules, edit building blocks, tune false positives, and improve search performance in QRadar.

# <span id="page-8-0"></span>**Chapter 2. Deployment tuning phase**

In the deployment phase, you configure essential network, scanner, log source, and asset configurations that are required to tune IBM Security QRadar. The deployment phase is done close to start up, after you install, and configure QRadar and it is operational.

# **Network hierarchy**

IBM Security QRadar uses the network hierarchy to determine which hosts are local or remote. QRadar also uses the hierarchy to monitor specific logical groups or services that are in your network, such as specific office locations, regions, departments, or network ranges such as DMZs, VPN pools, or VOIP networks.

You must ensure that all internal address spaces, both routable and non-routable, are defined within your network hierarchy. Otherwise, QRadar might generate an excessive number of false positives, because QRadar treats internal systems differently from external systems. QRadar ignores typical internal network activity from internal IP address ranges.

Administrators must define the following top-level objects:

- Internet facing IP address for a DMZ.
- v IP addresses used for remote access in Virtual Private Network (VPN) systems.
- Data centers and server networks.
- Network devices and network management devices.

For more information about creating your network hierarchy, see the *IBM Security QRadar SIEM Administration Guide*.

# **VA scanners**

IBM Security QRadar uses vulnerability assessment (VA) information to determine offense threat levels and remove false positives, by correlating event data, network activity, and behavioral changes.

To schedule scans and maintain your VA data, you can integrate QRadar with VA tools such as third-party scanners. Depending on the scanner type, QRadar imports scan results from the scanner server or initiates a scan remotely.

Scan results provide the system version and port number of each server in the Classless Inter-Domain Routing (CIDR) address range. The information shows the ports that are open and the vulnerabilities on the system.

Ensure that you download and apply the most recent scanner plug-ins.

For more information about configuring VA scanners, see the *Vulnerability Assessment Configuration Guide*.

# <span id="page-9-0"></span>**DSM updates**

IBM Security QRadar uses Device Support Modules (DSMs) to log and correlate the data that is collected from external log sources, such as firewalls, switches, or routers.

DSMs are regularly updated to ensure that QRadar can correctly interpret and parse security event information that is provided by external devices. DSMs can be updated both automatically and manually.

Although QRadar devices include native log sending capabilities, several devices require extra configuration, or an agent, or both, to send logs. Configuration varies between device types. You must ensure that the devices are configured to send logs in a supported format.

For a list of supported devices, see the *DSM Configuration Guide*.

# **Updating DSMs automatically**

You can automatically download and install DSM updates, which include corrections to parsing issues, scanner changes, and protocol updates.

#### **Before you begin**

The Console must be connected to the Internet to receive the updates. If your Console is not connected to the Internet, you must configure an internal update server for your Console to download the files from.

#### **Procedure**

- 1. Click the **Admin** tab.
- 2. On the navigation menu, click **System Configuration**.
- 3. Click the **Auto Update** icon.
- 4. On the navigation menu, click **Change Settings**.
- 5. From the **Auto Update Schedule** pane, configure the DSM update frequency. To reduce performance impacts on your system, schedule a large update to run during off-peak hours.
- 6. From the **Update Types** pane, select **Auto Install** from the **DSM, Scanner, Protocol Updates** list box.
- 7. Click **Save**.

For more information about configuring DSM updates, see the *IBM Security QRadar SIEM Administration Guide*.

# **Updating DSMs manually**

IBM provides DSM updates regularly. By default, updates are automatically downloaded and installed on your system. However, you can manually install DSM updates at any time.

#### **Procedure**

- 1. Click the **Admin** tab.
- 2. On the navigation menu, click **System Configuration**.
- 3. Click the **Auto Update** icon.
- 4. On the navigation menu, click **Check for Updates**.

The system retrieves the new updates from [Fix Central \(](http://www.ibm.com/support/fixcentral/)www.ibm.com/ support/fixcentral/). This might take an extended period. When complete, new updates are listed on the Updates window.

- 5. On the toolbar, click **Install** > **DSM, Scanner, Protocol Updates**.
- 6. Click **OK**.

### <span id="page-10-0"></span>**Log source detection**

IBM Security QRadar automatically detects log sources that send syslog messages to an Event Collector.

Log sources are detected when QRadar receives a specific number of identifiable syslog messages. The *traffic analysis* component processes syslog messages, identifies the DSMs that are installed on the system, and then assigns the appropriate DSM to the log source. Automatically discovered log sources are displayed in the Log Sources window.

QRadar might not automatically detect log sources that have low activity levels. You must add these devices manually.

**Note:** DSMs are used to interpret log source data. To receive log source data, you must ensure that the correct DSMs are installed in QRadar.

For more information about automatically detecting log sources, see the *IBM Security QRadar Log Sources User Guide*.

#### **Related concepts**:

["DSM updates" on page 4](#page-9-0)

IBM Security QRadar uses Device Support Modules (DSMs) to log and correlate the data that is collected from external log sources, such as firewalls, switches, or routers.

# **Displaying log sources**

A log source is any external device, system, or cloud service that is configured to either send events to your IBM Security QRadar system or to be collected by your QRadar system. You can display the log sources that are automatically discovered.

### **Procedure**

- 1. Click the **Admin** tab.
- 2. On the navigation menu, click **Data Sources**.
- 3. Click the **Log Sources** icon.

# **Adding log sources manually**

You can manually add log sources that IBM Security QRadar does not detect automatically.

### **Procedure**

- 1. Click the **Admin** tab.
- 2. On the navigation menu, click **Data Sources**.
- 3. Click the **Log Sources** icon.
- 4. On the toolbar, click **Add**.
- 5. Configure the parameters.
- 6. Click **Save**.

# 7. On the **Admin** tab, click **Deploy Changes**.

The following table describes the common log source parameters for all log source types:

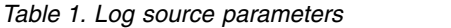

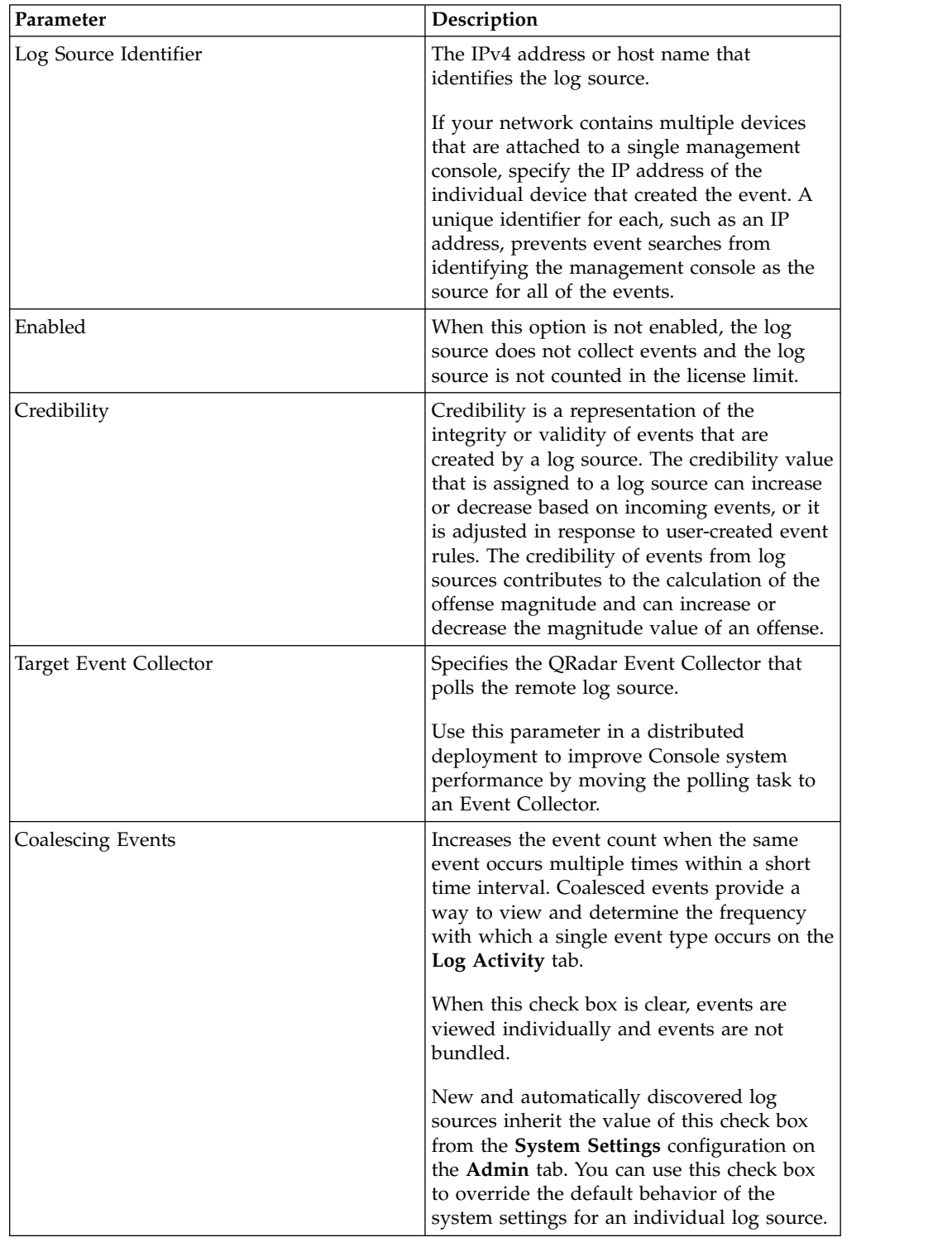

## <span id="page-12-0"></span>**Flow sources**

Flow information is used to detect threats and other suspicious activity that might be missed if you rely only on event information.

Flows provide network traffic information that is sent simultaneously to IBM Security QRadar in various formats, including Flowlog files, NetFlow, J-Flow, sFlow, and Packeteer.

NetFlow, J-Flow, and sFlow are protocols that collect flow data from network devices, such as routers, and send this data to QRadar.

NetFlow, J-Flow, and sFlow are configured in a similar way, but each one is deployed according to the protocol that each network device supports.

If you are collecting NetFlow, J-Flow, or sFlow data, verify that QRadar is collecting complete flow sets. Incomplete or missing flows can make it difficult to analyze network activity.

# **QRadar QFlow Collectors and packet-based sources**

IBM Security QRadar captures traffic from mirror ports or taps within your network by using an IBM Security QRadar QFlow Collector.

The QRadar QFlow Collector is enabled by default, while the mirror port or tap is connected to a monitoring interface on your QRadar appliance. Common mirror port locations include core, DMZ, server, and application switches.

QRadar QFlow Collector combined with QRadar and flow processors provides Layer 7 application visibility and flow analysis of network traffic regardless of the port on which the application is operating. For example, if the Internet Relay Chat (IRC) protocol is communicating on port 7500 (TCP), QRadar QFlow Collector identifies the traffic as IRC and provides a packet capture of the beginning of the conversation. This process differs from NetFlow and J-Flow, which indicate that there is traffic on port 7500 (TCP) without identifying the protocol.

QRadar QFlow Collectors are not full packet capture engines, but you can adjust the amount of content that is captured per flow. The default capture size is 64 bytes, and you can collect helpful data by using this setting. However, you might want to adjust this setting to 256 bytes to capture more content per flow. Increasing the capture size increases network traffic between your QRadar QFlow Collector and Flow Processor, and more disk storage is required.

# **NetFlow flow collectors and external sources**

You must configure NetFlow, which collects IP network traffic as it enters or exits an interface, to send data to the nearest QRadar QFlow Collector or QRadar Flow Processor appliance.

QRadar QFlow Collectors also support external flow sources, such as routers that send NetFlow, sFlow, J-Flow, and Packeteer data.

For more information about these sources, see the *IBM Security QRadar SIEM Administration Guide*.

You must configure NetFlow to send data as quickly as possible by configuring the external network device's **ip-cache flow timeout** value to one. Ensure that ingress

<span id="page-13-0"></span>and egress traffic is forwarded from the router. Not all routers can forward ingress and egress traffic. If you are configuring a router that provides only a sample of data, then configure the router to use the lowest possible sampling rate, without increasing the load on the switch.

To ensure your NetFlow configuration is functioning correctly, you must validate your QRadar NetFlow data.

For more information, see "Verifying NetFlow data collection."

# **Verifying QRadar QFlow Collector data collection**

QRadar QFlow Collectors collect network traffic passively through network taps and span ports and can detect over 1000 networked applications. You can easily verify that your QRadar QFlow Collector is receiving network flow data.

### **Procedure**

- 1. Click the **Network Activity** tab.
- 2. From the **Network Activity** toolbar, click **Search** > **New Search**.
- 3. In the Search Parameters pane, add a flow source search filter.
	- a. From the first list, select **Flow Source**.
	- b. From the third list, select your QFlow interface name.
- 4. Click **Add Filter**.
- 5. In the Search Parameters pane, add a protocol search filter.
	- a. From the first list, select **Protocol**.
	- b. Click **Filter**.
- 6. Click **Add Filter**.
- 7. Click **Filter**.

### **What to do next**

If the **Source Bytes** or **Destination Bytes** column displays many results with zero bytes, your network tap or span might be incorrectly configured. You must [verify](#page-13-1) [your QFlow configuration.](#page-13-1)

# **Configuring QRadar QFlow Collector devices**

<span id="page-13-1"></span>You can verify that your QRadar QFlow Collector is operational and is capturing flows from routers or span ports.

#### **Procedure**

If you are running dynamic routing protocols, traffic might follow different paths to and from a host.

- 1. Check that you are collecting flows from all routers where the traffic might cross, especially where there are multiple routes or paths.
- 2. Ensure that span ports or taps are configured correctly to process both received and transmitted packets.
- 3. Ensure that there is visibility to both sides of any asymmetric routes.

# **Verifying NetFlow data collection**

To ensure that your NetFlow configuration is working correctly, you must validate your QRadar NetFlow data.

# <span id="page-14-0"></span>**About this task**

Configure NetFlow to send data to the nearest QRadar QFlow Collector or QRadar Flow Processor appliance.

By default, QRadar listens on the management interface for NetFlow traffic on port 2055 (UDP). If you need more NetFlow ports, you can assign more ports.

#### **Procedure**

- 1. Click the **Network Activity** tab.
- 2. From the **Network Activity** toolbar, click **Search** > **New Search**.
- 3. In the **Search Parameters** pane, add a flow source search filter.
	- a. From the first list, select **Flow Source**.
	- b. From the third list, select your NetFlow router's name or IP address.

If your NetFlow router is not displayed in the third list, QRadar might not detect traffic from that router.

- 4. Click **Add Filter**.
- 5. In the **Search Parameters** pane, add a protocol search filter.
	- a. From the first list, select **Protocol**.
	- b. From the third list, select **TCP**.
- 6. Click **Add Filter**.
- 7. Click **Filter**.
- 8. Locate the **Source Bytes** and **Destination Bytes** columns to verify data collection.

If either column displays many results that have zero bytes, your configuration might be incomplete. You must verify your NetFlow configuration.

# **Disabling NetFlow log messages**

You can disable NetFlow log messages to prevent them from using log file space.

### **About this task**

If your NetFlow router is configured to sample flows, the following message might be logged in your QRadar log file.

Nov 3 16:01:03 qflowhost \[11519\] qflow115: \[WARNING\] default\_Netflow: Missed 30 flows from 10.10.1.1 (2061927611,2061927641)

This message indicates that the sequence number of the packet is missed. If the number of missed flows is consistent with your sampling rate, then you can ignore the message.

#### **Procedure**

- 1. Click the **Admin** tab.
- 2. On the navigation menu, click **System Configuration**.
- 3. Click the **System and License Management**.
- 4. Click **Systems** from the **Display** menu.
- 5. Select the **Console**.
- 6. From the **Deployment Actions** menu, click **Edit Host**.
- 7. Click the **Component Management** icon.
- 8. From the **Verify NetFlow Sequence Numbers** field, select **No**.
- 9. Click **Save**.
- 10. Click **Save** on the Edit Managed Host pane.
- 11. Close the System and License Management window.
- 12. On the toolbar, click **Deploy Changes**.

# <span id="page-15-0"></span>**Asset profile configuration**

IBM Security QRadar automatically discovers the assets on your network, which are discovered by passive monitoring of QFlow flow data, and active monitoring of vulnerability scan data. QRadar then builds an asset profile, which displays the services that run on each asset.

The asset profile data is used for correlation purposes to help reduce false positives. For example, if an attack attempts to exploit a specific service that runs on a specific asset, QRadar determines whether the asset is vulnerable to this attack by correlating the attack against the asset profile.

**Note:** Flow data, vulnerability assessment (VA) scanners, or log sources that provide identity must be configured so that asset profiles are displayed in the user interface. If no flow data or scanners exist, no data is compiled for an asset profile.

You can define specific IP addresses (servers) as assets by importing existing assets in comma-separated value (CSV) format. Adding an asset profile helps you to identify an IP address by name and provide a description and weight for that asset.

For more information about managing assets, see the *IBM Security QRadar SIEM Administration Guide*.

# **Asset profile data in CSV format**

An asset profile is a collection of information about a specific asset. The profile includes information about the services that are running on the asset and any identity information that is known. You can import asset profile data in CSV format.

When you import asset profile data in CSV format, the file must be in the following format:

ip,name,weight,description

The following table describes the parameters that you must configure.

*Table 2. Asset profile import CSV format parameters*

| Parameter | Description                                                                                                    |
|-----------|----------------------------------------------------------------------------------------------------|
| <b>IP</b> | Specifies any valid IP address in the dot decimal format, for example,<br>192.168.5.34.                                                                                        |
| Name      | Specifies the name of the asset up to 255 characters in length. Commas<br>are not valid in this field because they invalidate the import process, for<br>example, WebServer01. |
| Weight    | Specifies a number $0 - 10$ , which indicates the importance of the asset on<br>your network. A value of 0 denotes low importance, while 10 denotes a<br>high importance.      |

*Table 2. Asset profile import CSV format parameters (continued)*

| Parameter   | <b>Description</b>                                                                                        |
|-------------|----------------------------------------------------------------------------------------------------|
| Description | Specifies a textual description for this asset up to 255 characters in<br>length. This value is optional. |

The following entries can be included in a CSV file:

- 192.168.5.34, WebServer01, 5, Main Production Web Server
- $\cdot$  192.168.5.35, MailServ01,0,

The CSV import process merges any asset profile information that is stored in your QRadar system.

For more information about configuring assets, see the *IBM Security QRadar SIEM Administration Guide*.

# <span id="page-18-0"></span>**Chapter 3. Application tuning phase**

In the application tuning phase, you discover servers, investigate offenses, modify building blocks, tune false positives, optimize custom rules, and improve search performance.

Before you tune the application, you must wait 24 hours to enable IBM Security QRadar to detect the servers on the network, store events and flows, and create offenses based on existing rules.

# **Server discovery**

IBM Security QRadar automatically discovers and classifies servers in your network, providing for a faster initial deployment, and making tuning easier when network changes occur.

Server discovery uses the asset profile database to discover several types of servers in your network. You can select the servers that you want to include in your building blocks.

For more information about server discovery, see the *IBM Security QRadar SIEM Administration Guide*.

**Note:** To discover servers, QRadar must receive vulnerability assessment (VA) scanner data or flow traffic. Server discovery uses this data to configure port mappings in the asset profile. For more information, see the *Vulnerability Assessment Configuration Guide*.

QRadar uses building blocks to tune the system and allow more correlation rules to be enabled. This reduces the number of false positives that are detected by QRadar, and helps you to identify business critical assets.

Administrators must determine what servers to discover.

#### **Authorized servers**

You can add authorized infrastructure servers to a selected building block. QRadar monitors these servers while it suppresses false positives that are specific to the server category.

#### **Multiple building blocks**

Servers might be in multiple categories. You must enable QRadar to place these servers in multiple building blocks. For example, Active Directory domain controllers might be identified as both Microsoft Windows and DNS servers.

#### **Identify authorized servers**

After you review the server discovery list, you might not be familiar with all the servers in the list. These servers might be in another business unit or operate within a testing or staging environment. If you identify these servers as authorized, then add them to the building block.

#### **Categorize servers**

You can enable QRadar to categorize unauthorized servers or servers that run unauthorized services into a related building block. If you find that

categorizing servers results in generating an excessive number of offenses, then use server discovery to place the servers in a building block.

#### <span id="page-19-0"></span>**Related tasks**:

["Tuning building blocks" on page 16](#page-21-0)

You can edit building blocks to reduce the number of false positives that are generated by IBM Security QRadar.

["Tuning false positives" on page 20](#page-25-0)

You can tune false positive events and flows to prevent them from creating offenses.

# **Discovering servers**

Server discovery uses the IBM Security QRadar asset profile database to discover different server types that are based on the port definitions. Use **Server Discovery** to select the servers to add to a server type building block.

### **Procedure**

- 1. Click the **Assets** tab.
- 2. On the navigation menu, click **Server Discovery**.
- 3. From the **Server Type** list, select the server type that you want to discover. The default is **Database Servers**.
- 4. Select one of the following options to determine the servers that you want to discover:
	- All To search all servers in your deployment with the currently selected server type.
	- Assigned To search servers in your deployment that were assigned to the currently selected server type.
	- v To search servers in your deployment that have no previous assignment, select **Unassigned**.
- 5. From the **Network** list, select the network that you want to search.
- 6. Click **Discover Servers**.
- 7. Click **Approve Selected Servers**.
- 8. In the **Matching Servers** table, select the check box or boxes of all the servers you want to assign to the server role.

#### **What to do next**

If you want to modify the search criteria, click either **Edit Ports** or **Edit Definition**.

For more information about discovering servers, see the *IBM Security QRadar SIEM Administration Guide*.

# **QRadar rules and offenses**

The configuration rule that is defined in the Custom Rules Engine (CRE) is used to generate offenses.

The following list describes rules and offenses:

**CRE** The Custom Rules Engine (CRE) displays the rules and building blocks that are used by IBM Security QRadar. Rules and building blocks are stored in two separate lists because they function differently. The CRE provides information about how the rules are grouped, the types of tests

that the rule performs, and the responses that each rule generates. For more information about rules and offenses, see the *IBM Security QRadar SIEM Users Guide*.

<span id="page-20-0"></span>**Rules** A rule is a collection of tests that triggers an action when specific conditions are met. Each rule can be configured to capture and respond to a specific event, sequence of events, flow sequence, or offense. The actions that can be triggered include sending an email or generating a syslog message. A rule can reference multiple building blocks by using the tests that are found in the function sections of the test groups within the **Rule Editor**.

#### **Offenses**

As event and flow data passes through the CRE, it is correlated against the rules that are configured and an offense can be generated based on this correlation. You view offenses on the **Offenses** tab.

#### **Related concepts**:

["IBM Security QRadar building blocks" on page 16](#page-21-0) Building blocks group commonly used tests, to build complex logic, so that they can be used in rules.

# **Viewing rules that are deployed**

You can view the rules that are deployed in your IBM Security QRadar deployment. For example, you can determine which rules are most active in generating offenses.

### **Procedure**

- 1. Click the **Offenses** tab.
- 2. On the navigation menu, click **Rules**.

To determine which rules are most active in generating offenses, from the rules page, click **Offense Count** to reorder the column in descending order. For more information about your CRE configuration, see the *IBM Security*

*QRadar SIEM Users Guide*.

3. Double-click any rule to display the **Rule Wizard**. You can configure a response to each rule.

# **Investigating offenses**

IBM Security QRadar generates offenses by testing event and flow conditions. To investigate QRadar offenses, you must view the rules that created the offense.

### **Procedure**

- 1. Click the **Offenses** tab.
- 2. On the navigation menu, click **All Offenses**.
- 3. Double-click the offense that you are interested in.
- 4. On the **All Offenses Summary** toolbar, click **Display** > **Rules**.
- 5. From the List of Rules Contributing to Offense pane, double-click the **Rule Name** that you are interested in.

**Note:** The All Offenses Rules pane might display multiple rule names, if the offense generated by QRadar is triggered by a series of different tests. For more information about investigating offenses, see the *IBM Security QRadar SIEM Users Guide*.

# <span id="page-21-0"></span>**IBM Security QRadar building blocks**

Building blocks group commonly used tests, to build complex logic, so that they can be used in rules.

Building blocks use the same tests that rules use, but have no actions that are associated with them, and are often configured to test groups of IP addresses, privileged user names, or collections of event names. For example, you might create a building block that includes the IP addresses of all mail servers in your network, then use that building block in another rule, to exclude those hosts. The building block defaults are provided as guidelines, which can be reviewed and edited based on the needs of your network.

You can configure the host definition building blocks (**BB:HostDefinition**) to enable QRadar to discover and classify more servers on your network. If a particular server is not automatically detected, you can manually add the server to its corresponding host definition building block. This ensures that the appropriate rules are applied to the particular server type. You can also manually add IP address ranges instead of individual devices.

Edit the following building blocks to reduce the number of offenses that are generated by high volume traffic servers:

#### **BB:HostDefinition**

VA Scanner Source IP

- **BB:HostDefinition** Network Management Servers
- **BB:HostDefinition** Virus Definition and Other Update Servers
- **BB:HostDefinition**

Proxy Servers

# **BB:NetworkDefinition**

NAT Address Range

#### **BB:NetworkDefinition** Trusted Network

# **Tuning building blocks**

You can edit building blocks to reduce the number of false positives that are generated by IBM Security QRadar.

#### **About this task**

To edit building blocks, you must add the IP address or IP addresses of the server or servers into the appropriate building blocks.

#### **Procedure**

- 1. Click the **Offenses** tab.
- 2. On the navigation menu, click **Rules**.
- 3. From the **Display** list, select **Building Blocks**.
- 4. Double-click the building block that you want to edit.
- 5. Update the building block.

### 6. Click **Finish**.

The following table describes editable building blocks.

*Table 3. List of building blocks to edit.*

| <b>Building Block</b>                                                     | Description                                                                                                    |
|---------------------------------------------------------------------------|----------------------------------------------------------------------------------------------------|
| <b>BB:NetworkDefinition: NAT</b><br>Address Range                         | Edit the and where either the source or destination IP is<br>one of the following test to include the IP addresses of the<br>Network Address Translation (NAT) servers.                                                                                                    |
|                                                                           | Edit this building block only if you have a detection in the<br>non-NATd address space. Editing this building block means<br>that offenses are not created for attacks that are targeted or<br>sourced from this IP address range.                                                                                                    |
| <b>BB:HostDefinition: Network</b><br><b>Management Servers</b>            | Network management systems create traffic, such as ICMP<br>(Internet Control Message Protocol) sweeps, to discover<br>hosts. QRadar SIEM might consider this threatening traffic.<br>To ignore this behavior and define network management<br>systems, edit the and when either the source or<br>destination IP is one of the following test to include the<br>IP addresses of the Network Management Servers (NMS),<br>and other hosts that normally perform network discovery<br>or monitoring. |
| <b>BB:HostDefinition: Proxy</b><br>Servers                                | Edit the and when either the source or destination IP is<br>one of the following test to include the IP addresses of the<br>proxy servers.                                                                                                    |
|                                                                           | Edit this building block if you have sufficient detection on<br>the proxy server. Editing this building block prevents<br>offense creation for attacks that are targeted or sourced<br>from the proxy server. This adjustment is useful when<br>hundreds of hosts use a single proxy server and that single<br>IP address of the proxy server might be infected with<br>spyware.                                                                                                    |
| <b>BB:HostDefinition: VA</b><br>Scanner Source IP                         | Vulnerability assessment products launch attacks that can<br>result in offense creation. To avoid this behavior and define<br>vulnerability assessment products or any server that you<br>want to ignore as a source, edit the and when the source<br>IP is one of the following test to include the IP addresses<br>of the following scanners:<br>• VA Scanners<br><b>Authorized Scanners</b>                                                                                                    |
| <b>BB:HostDefinition: Virus</b><br>Definition and Other Update<br>Servers | Edit the and when either the source or destination IP is<br>one of the following test to include the IP addresses of<br>virus protection and update function servers.                                                                                                    |
| <b>BB:Category Definition:</b><br>Countries with no Remote<br>Access      | Edit the and when the source is located in test to include<br>geographic locations that you want to prevent from<br>accessing your network. This change enables the use of<br>rules, such as anomaly: Remote Access from Foreign<br>Country to create an offense when successful logins are<br>detected from remote locations.                                                                                                    |
| BB:ComplianceDefinition:<br><b>GLBA Servers</b>                           | Edit the and when either the source or destination IP is<br>one of the following test to include the IP addresses of<br>servers that are used for GLBA (Gramm-Leach-Bliley Act)<br>compliance. By populating this building block, you can use<br>rules such as Compliance: Excessive Failed Logins to<br>Compliance IS, which create offenses for compliance and<br>regulation-based situations.                                                                                                  |

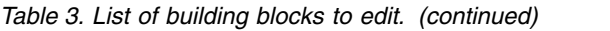

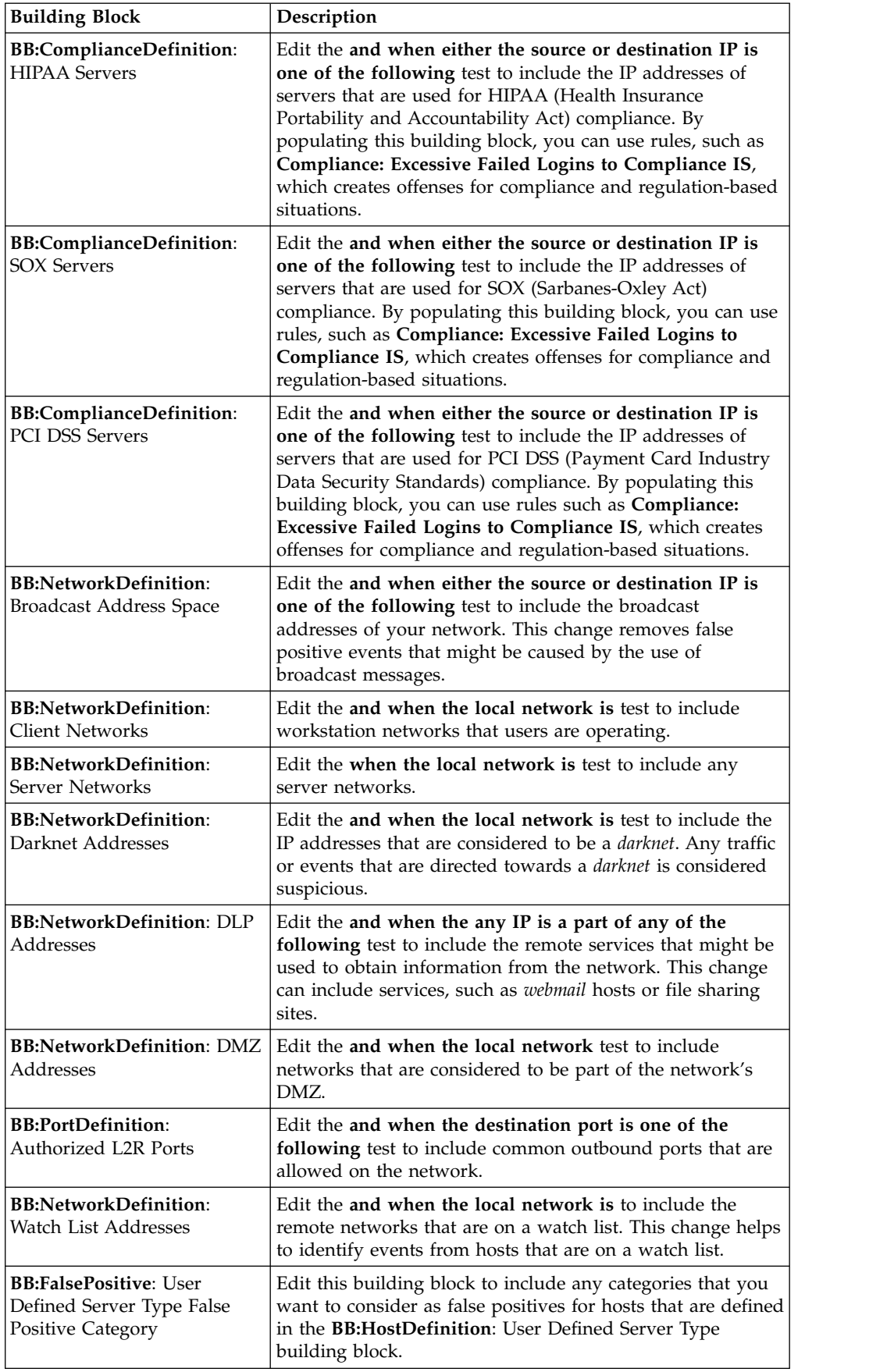

| <b>Building Block</b>                                                         | Description                                                                                                    |
|-------------------------------------------------------------------------------|----------------------------------------------------------------------------------------------------|
| <b>BB:FalsePositive: User</b><br>Defined Server Type False<br>Positive Events | Edit this building block to include any events that you<br>want to consider as false positives for hosts that are defined<br>in the BB: Host Definition: User Defined Server Type<br>building block.                                                                                                    |
| <b>BB:HostDefinition: User</b><br>Defined Server Type                         | Edit this building block to include the IP address of your<br>custom server type. After you add the servers, you must<br>add any events or categories that you want to consider as<br>false positives to this server, as defined in the<br><b>BB:FalsePositives:</b> User Defined Server Type False Positive<br>Category or the BB:False Positives: User Defined Server<br>Type False Positive Events building blocks. |

<span id="page-24-0"></span>*Table 3. List of building blocks to edit. (continued)*

You can include a CIDR range or subnet in any of the building blocks instead of listing the IP addresses. For example, 192.168.1/24 includes addresses 192.168.1.0 to 192.168.1.255. You can also include CIDR ranges in any of the **BB:HostDefinition building** blocks.

For more information, see the *IBM Security QRadar SIEM Administration Guide*.

#### **Related reference**:

["Identifying network assets" on page 25](#page-30-0) Identify network assets that you might want to include in your building blocks.

# **Guidelines for tuning system performance**

How you tune IBM Security QRadar depends on different scenarios and whether you have one target or many targets within your network.

To ensure reliable system performance, you must consider the following guidelines:

- v Disable rules that produce numerous unwanted offenses.
- v To tune CRE rules, increase the rule threshold by doubling the numeric parameters and the time interval.
- v Consider modifying rules to consider the local network context rather than the remote network context.
- v When you edit a rule with the **attach events for the next 300 seconds** option enabled, wait 300 seconds before you close the related offenses.

For more information, see the *IBM Security QRadar SIEM Users Guide*.

The following table provides information on how to tune false positives according to these differing scenarios.

| <b>Scenario</b>                                             | <b>One Target</b>                                            | <b>Many Targets</b>                                                                         |
|-------------------------------------------------------------|--------------------------------------------------------------|---------------------------------------------------------------------------------------------|
| One attacker, one<br>event                                  | Use the False Positive Wizard<br>to tune the specific event. | Use the False Positive Wizard to<br>tune the specific event.                                |
| One attacker, many<br>unique events in the<br>same category | Use the False Positive Wizard<br>to tune the category.       | Use the False Positive Wizard to<br>tune the category.                                      |
| Many attackers, one<br>event                                | Use the False Positive Wizard<br>to tune the specific event. | Edit the building blocks by using<br>the Custom Rules Editor to tune<br>the specific event. |

*Table 4. Tuning methodology.*

<span id="page-25-0"></span>*Table 4. Tuning methodology. (continued)*

| Scenario                                                            | <b>One Target</b>                                                                                                    | <b>Many Targets</b>                                                                                                    |
|---------------------------------------------------------------------|----------------------------------------------------------------------------------------------------|----------------------------------------------------------------------------------------------------|
| Many attackers,<br>many events in the<br>same category              | Use the False Positive Wizard<br>to tune the category.                                                                                                    | Edit building blocks by using the<br><b>Custom Rules Editor</b> to tune the<br>category.                                                                                                    |
| One attacker, many<br>unique events in<br>different categories      | Investigate the offense and<br>determine the nature of the<br>attacker. If the offense or<br>offenses can be tuned out, edit<br>the building blocks by using<br>the Custom Rules Editor to<br>tune categories for the host IP<br>address. | Investigate the offense and<br>determine the nature of the<br>attacker. If the offense or offenses<br>can be tuned out, edit the building<br>blocks by using the Custom Rules<br>Editor to tune the categories for the<br>host IP address. |
| Many attackers,<br>many unique events<br>in different<br>categories | Edit the building blocks by<br>using the Custom Rules Editor<br>to tune the categories.                                                                                                    | Edit the building blocks by using<br>the Custom Rules Editor to tune<br>the categories.                                                                                                    |

# **Tuning false positives**

You can tune false positive events and flows to prevent them from creating offenses.

# **Before you begin**

To create a new rule, you must have the **Offenses** > **Maintain Custom Rules** permission for creating customized rules to tune false positives. For more information about roles and permissions, see the *IBM Security QRadar SIEM Users Guide*.

### **Procedure**

- 1. Click the **Log Activity** tab, or the **Network Activity** tab.
- 2. Select the event or flow that you want to tune.
- 3. Click **False Positive**.

If you are viewing events or flows in streaming mode, you must pause streaming before you click **False Positive**.

- 4. Select one of the following **Event** or **Flow Property** options:
	- v Event/Flow(s) with a specific QID of <*Event*>
	- v Any Event/Flow(s) with a low-level category of <*Event*>
	- v Any Event/Flow(s) with a high-level category of <*Event*>
- 5. Select one of the following **Traffic Direction** options:
	- v <*Source IP Address*> to <*Destination IP Address*>
	- v <*Source IP Address*> to Any Destination
	- Any Source to <*Destination IP Address>*
	- Any Source to any Destination
- 6. Click **Tune**.

QRadar prevents you from selecting **Any Events/Flow(s)** and **Any Source To Any Destination**. This change creates a custom rule and prevents QRadar from creating offenses.

For more information about tuning false positives, see the *IBM Security QRadar SIEM Users Guide*.

# <span id="page-26-0"></span>**False positives configuration**

Manage the configuration of false positives to minimize their impact on legitimate threats and vulnerabilities. To prevent IBM Security QRadar from generating an excessive number of false positives, you can tune false positive events and flows to prevent them from creating offenses.

# **False positive rule chains**

The first rule to execute in the custom rules engine (CRE) is **FalsePositive**:**False Positive Rules and Building Blocks**. When it loads, all of its dependencies are loaded and tested.

If the rule is successfully matched in QRadar, the rule drops the detected event or flow. This stops the event or flow from progressing through the CRE and prevents the flow or event from creating an offense.

# **Creating false positive building blocks**

When you create false positive building blocks within QRadar, you must review the following information:

#### **Naming conventions**

Use a methodology similar to the default rule set, by creating new building blocks by using the following naming convention:

<*CustomerName*>-**BB:False Positive: All False Positive Building Blocks**, where: <*CustomerName*> is a name that you assign to the false positive building block.

#### **False positive building blocks**

Building blocks must contain the test: **and when a flow or an event matches any of the following rules**. This test is a collection point for false positive building blocks and helps you to quickly find and identify customizations. Note the following guidelines when you create your false positive building blocks:

- v When the <*CustomerName*>**-BB:False Positive: All False Positive Building Block** is created, add it to the test in the rule **FalsePositive: False Positive Rules and Building Blocks**.
- When the new false positive building block is created, you can create new building blocks to match the traffic that you want to prevent from creating offenses. Add these building blocks to the <*CustomerName*>**- BB:False Positive: All False Positive Building block**.
- v To prevent events from creating offenses, you must create a new building block that matches the traffic that you are interested in. Save this as a building block <*CustomerName*>**-BB:False Positive:** <*name\_of\_rule*>, then edit <*CustomerName*>**-BB:False Positive: All False Positive building blocks**, to include the rule that you created.

**Note:** If you add a rule or building block that includes a rule to the **FalsePositive: False Positive Rules and Building Blocks** rule, the rule that you add runs before the event is dropped by the CRE and might create offenses by overriding the false positive test.

# **Custom rule testing order**

When you build custom rules, you must optimize the order of the testing to ensure that the rules do not impact custom rules engine (CRE) performance.

<span id="page-27-0"></span>The tests in a rule are executed in the order that they are displayed in the user interface. The most memory intensive tests for the CRE are the payload and regular expression searches. To ensure that these tests run against a smaller subset of data and execute faster, you must first include one of the following tests:

- v **when the event(s) were detected by one or more of these log source types**
- v **when the event QID is one of the following QIDs**
- v **when the source IP is one of the following IP addresses**
- v **when the destination IP is one of the following IP addresses**
- v **when the local IP is one of the following IP addresses**
- v **when the remote IP is one of the following IP addresses**
- v **when either the source or destination IP is one of the following IP addresses**
- v **when the event(s) were detected by one of more of these log sources**

You can further optimize QRadar by exporting common tests to building blocks. Building blocks execute per event as opposed to multiple times if tests are individually included in a rule.

For more information about optimizing custom rules, see the *IBM Security QRadar SIEM Users Guide*.

# **Creating an OR condition within the CRE**

You can create a conditional OR test within the Custom Rules Engine (CRE), which gives you more options for defining your rules by using building blocks.

#### **About this task**

For each extra test that you add, it can be only an AND or AND NOT conditional test. To create an OR condition within the CRE you must place each separate set of conditions into a building block, and then create a new rule or building block that uses the **when <***selected\_rule***> matches any of the following rules** rule.

This ensures that both building blocks are loaded when the test is applied.

### **Procedure**

- 1. Click the **Offenses** tab.
- 2. On the navigation menu, click **Rules**.
- 3. From the **Actions** list, select one of the following options:
	- v **New Event Rule** Select this option to configure a rule for events.
	- New Flow Rule Select this option to configure a rule for flows.
	- New Common Rule Select this option to configure a rule for events and flows.
	- New Offense Rule Select this option to configure a rule for offenses.
- 4. Read the introductory text and then click **Next**.

You are prompted to **Choose the source from which you want this rule to generate**.

The default is the rule type that you selected on the **Offenses** tab.

5. If it is required, select the rule type that you want to apply to the rule, and then click **Next**.

- <span id="page-28-0"></span>6. From the **Type to filter** menu, select one of the following corresponding tests that is based on the option that you choose in step 3, and then click the (**+**) icon beside the test.
	- v **when an event matches any|all of the following rules**
	- v **when a flow matches any|all of the following rules**
	- v **when a flow or an event matches any|all of the following rules**
	- v **when the offense matches any of the following offense rules**

For example, if you select **New Event Rule** in step 3, select **when an event matches any|all of the following rules**.

- 7. In the Rule pane, select one of the following corresponding tests that is based on the option that you choose in step 3, and then click **rules.**
	- v **and when an event matches any of the following rules**
	- v **and when a flow matches any of the following rules**
	- v **and when a flow or an event matches any of the following rules**
	- v **and when the offense matches any of the following offense rules**

For example, if you select **New Event Rule** in step 3, select **and when an event matches any of the following rules**, and then click **rules.**

8. From the **Select the rule(s) to match and click 'Add'** field, select multiple building blocks by holding down the Ctrl key and click **Add +**.

If you select the offense rule, select building blocks from the **Select an offense rule and click 'Add' field**.

9. Click **Submit**.

# **Adding filters to improve search performance**

When you search for event or flow information, you can improve performance by adding filters to search fields that are indexed.

# **About this task**

The following table provides information about the fields that are indexed:

*Table 5. Log viewer and flow viewer indexed fields*

| <b>QRadar SIEM Tab</b>    | <b>Indexed Filter</b>    |
|---------------------------|--------------------------|
| Log Activity tab (Events) | Username                 |
|                           | Source or Destination IP |
|                           | Destination Port         |
|                           | Has Identity             |
|                           | Device Type              |
|                           | Device ID                |
|                           | Category                 |
|                           | Matches Custom Rule      |
| Network Activity tab      | Application              |
| (Flows)                   | Source or Destination IP |
|                           | <b>Destination Port</b>  |

### <span id="page-29-0"></span>**Procedure**

- 1. Click the **Log Activity** tab, or the **Network Activity** tab.
- 2. On the toolbar, click **Add Filter**.
- 3. From the first list, select an index filter.
- 4. From the second list, select the modifier that you want to use.
- 5. Type or select the information for your filter. The controls that are displayed depend on the index filter that you added.
- 6. Click **Add Filter**.

# **What to do next**

You can monitor the performance of your search by expanding the **Current Statistics** option on the **Search** page. This displays the volume of data that loads from data files and indexes. If your search does not display a count in the **index file count**, then add an indexed filter to the search.

# **Enabling quick filtering**

You can enable the **Quick Filter** property to optimize event and flow search times. You can use the **Quick Filter** option to search event and flow payloads by typing free text search criteria.

#### **Procedure**

- 1. Log in to QRadar as an administrator.
- 2. Click the **Admin** tab.
- 3. On the navigation menu, click **System Configuration**.
- 4. Click the **Index Management** icon.
- 5. In the **Quick Search** field, type **Quick Filter**.
- 6. Select the **Quick Filter** property that you want to index.

You can identify the event and flow **Quick Filter** properties by using the value in the **Database** column.

- 7. On the toolbar, click **Enable Index**.
- A green dot indicates that the payload index is enabled.
- 8. Click **Save**.
- 9. Click **OK**.

The selected **Quick Filter** properties are indexed.

If a list includes event or flow properties that are indexed, these indexed property names are appended with the following text: [Indexed]

# **Custom properties**

Use the **Custom Extracted Properties** function in IBM Security QRadar to expand normalized fields by adding custom fields for reports, searches, and the custom rules engine (CRE).

To extract proxy URLs, virus names, or secondary user names, review the following information:

v Restrict your **Custom Extracted Properties** to a particular log source type or individual log source.

- <span id="page-30-0"></span>v If your extracted property is applicable to only certain events, reduce the workload on QRadar by limiting the extracted property to that event type.
- v By using custom extracted properties to optimize rules, reports and searches, custom rules engine can use the custom property. The processing of the extracted property moves to the time when the event is collected, as opposed to when it is searched. By default, custom extracted properties are processed when they are searched or displayed. Optimizing an extracted property minimizes the search time against the property.
- v The **extracted property** field is not indexed. However, when an event matches the property, it stores an index to the offset and length of the property, which reduces the amount of data that is searched.

# **Cleaning the SIM model**

Cleaning the SIM model ensures that offenses are based on the most current rules, discovered servers, and network hierarchy. When the tuning process is complete, clean the SIM model to ensure that IBM Security QRadar displays only recent offenses.

### **About this task**

When you clean the SIM model, all existing offenses are closed. Cleaning the SIM model does not affect existing events and flows.

False positive offenses might occur before you complete the tuning tasks. Clean the SIM model to ensure that each host on the network creates new offenses based on the current configuration.

#### **Procedure**

- 1. Click the **Admin** tab.
- 2. From the **Admin** toolbar, click **Advanced** > **Clean SIM Model**.
- 3. Click **Hard Clean**.
- 4. Select the **Are you sure you want to reset the data model?** check box.
- 5. Click **Proceed**.

Depending on the volume of data in your system, this process might take several minutes.

6. When the SIM reset process is complete, refresh your browser.

If you attempt to go to other areas of the user interface during the SIM reset process, an error message is displayed.

### **Identifying network assets**

Identify network assets that you might want to include in your building blocks.

Use the following table as a reference to help you create building blocks.

*Table 6. Identifying Network Assets*

| <b>Building Block</b><br>How to Identify and Examples<br>Category                                                                                                    |  |
|----------------------------------------------------------------------------------------------------|--|
| IP addresses and/or CIDR blocks<br>NAT Address<br><b>BB-NetworkDefinition: NAT</b><br>that are used for Network Address<br>Address Range.<br>Translation (NAT). These are<br>commonly configured on firewalls<br>and routers. |  |

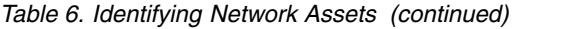

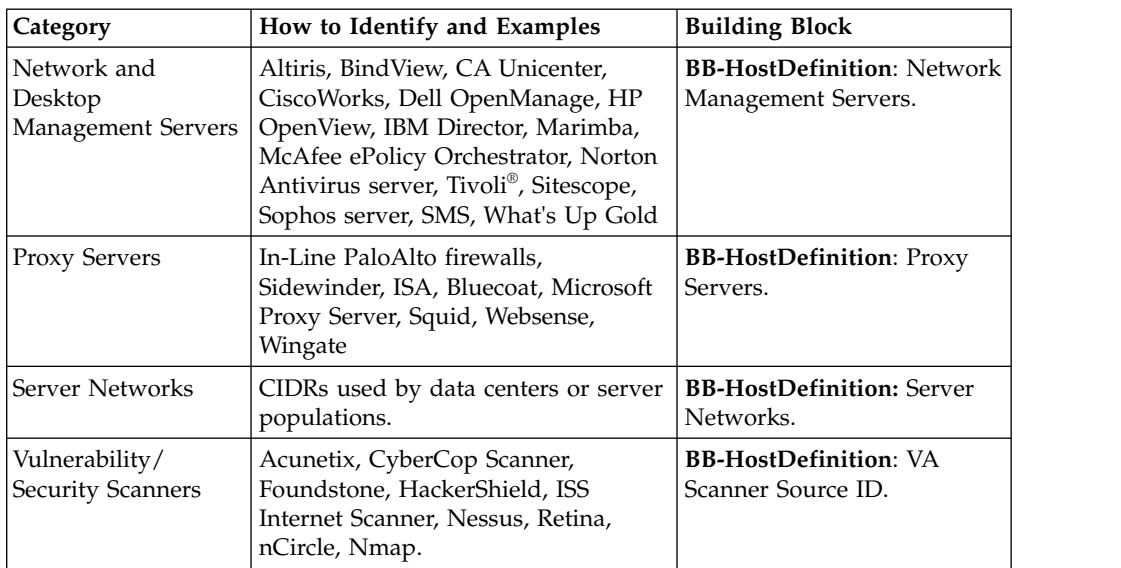

# <span id="page-32-0"></span>**Notices**

This information was developed for products and services offered in the U.S.A.

IBM may not offer the products, services, or features discussed in this document in other countries. Consult your local IBM representative for information on the products and services currently available in your area. Any reference to an IBM product, program, or service is not intended to state or imply that only that IBM product, program, or service may be used. Any functionally equivalent product, program, or service that does not infringe any IBM intellectual property right may be used instead. However, it is the user's responsibility to evaluate and verify the operation of any non-IBM product, program, or service.

IBM may have patents or pending patent applications covering subject matter described in this document. The furnishing of this document does not grant you any license to these patents. You can send license inquiries, in writing, to:

IBM Director of Licensing IBM Corporation North Castle Drive Armonk, NY 10504-1785 U.S.A.

For license inquiries regarding double-byte character set (DBCS) information, contact the IBM Intellectual Property Department in your country or send inquiries, in writing, to:

Intellectual Property Licensing Legal and Intellectual Property Law IBM Japan Ltd. 19-21, Nihonbashi-Hakozakicho, Chuo-ku Tokyo 103-8510, Japan

#### **The following paragraph does not apply to the United Kingdom or any other country where such provisions are inconsistent with local law:**

INTERNATIONAL BUSINESS MACHINES CORPORATION PROVIDES THIS PUBLICATION "AS IS" WITHOUT WARRANTY OF ANY KIND, EITHER EXPRESS OR IMPLIED, INCLUDING, BUT NOT LIMITED TO, THE IMPLIED WARRANTIES OF NON-INFRINGEMENT, MERCHANTABILITY OR FITNESS FOR A PARTICULAR PURPOSE. Some states do not allow disclaimer of express or implied warranties in certain transactions, therefore, this statement may not apply to you.

This information could include technical inaccuracies or typographical errors. Changes are periodically made to the information herein; these changes will be incorporated in new editions of the publication. IBM may make improvements and/or changes in the product(s) and/or the program(s) described in this publication at any time without notice.

Any references in this information to non-IBM Web sites are provided for convenience only and do not in any manner serve as an endorsement of those Web sites. The materials at those Web sites are not part of the materials for this IBM product and use of those Web sites is at your own risk.

IBM may use or distribute any of the information you supply in any way it believes appropriate without incurring any obligation to you.

Licensees of this program who wish to have information about it for the purpose of enabling: (i) the exchange of information between independently created programs and other programs (including this one) and (ii) the mutual use of the information which has been exchanged, should contact:

IBM Corporation 170 Tracer Lane, Waltham MA 02451, USA

Such information may be available, subject to appropriate terms and conditions, including in some cases, payment of a fee.

The licensed program described in this document and all licensed material available for it are provided by IBM under terms of the IBM Customer Agreement, IBM International Program License Agreement or any equivalent agreement between us.

Any performance data contained herein was determined in a controlled environment. Therefore, the results obtained in other operating environments may vary significantly. Some measurements may have been made on development-level systems and there is no guarantee that these measurements will be the same on generally available systems. Furthermore, some measurements may have been estimated through extrapolation. Actual results may vary. Users of this document should verify the applicable data for their specific environment.

Information concerning non-IBM products was obtained from the suppliers of those products, their published announcements or other publicly available sources. IBM has not tested those products and cannot confirm the accuracy of performance, compatibility or any other claims related to non-IBM products. Questions on the capabilities of non-IBM products should be addressed to the suppliers of those products.

All statements regarding IBM's future direction or intent are subject to change or withdrawal without notice, and represent goals and objectives only.

All IBM prices shown are IBM's suggested retail prices, are current and are subject to change without notice. Dealer prices may vary.

This information contains examples of data and reports used in daily business operations. To illustrate them as completely as possible, the examples include the names of individuals, companies, brands, and products. All of these names are fictitious and any similarity to the names and addresses used by an actual business enterprise is entirely coincidental.

If you are viewing this information softcopy, the photographs and color illustrations may not appear.

# <span id="page-34-0"></span>**Trademarks**

IBM, the IBM logo, and ibm.com $^{\circ}$  are trademarks or registered trademarks of International Business Machines Corp., registered in many jurisdictions worldwide. Other product and service names might be trademarks of IBM or other companies. A current list of IBM trademarks is available on the Web at "Copyright and trademark information" at [www.ibm.com/legal/copytrade.shtml.](http://www.ibm.com/legal/copytrade.shtml)

Microsoft, Windows, Windows NT, and the Windows logo are trademarks of Microsoft Corporation in the United States, other countries, or both.

# **Privacy policy considerations**

IBM Software products, including software as a service solutions, ("Software Offerings") may use cookies or other technologies to collect product usage information, to help improve the end user experience, to tailor interactions with the end user or for other purposes. In many cases no personally identifiable information is collected by the Software Offerings. Some of our Software Offerings can help enable you to collect personally identifiable information. If this Software Offering uses cookies to collect personally identifiable information, specific information about this offering's use of cookies is set forth below.

Depending upon the configurations deployed, this Software Offering may use session cookies that collect each user's session id for purposes of session management and authentication. These cookies can be disabled, but disabling them will also eliminate the functionality they enable.

If the configurations deployed for this Software Offering provide you as customer the ability to collect personally identifiable information from end users via cookies and other technologies, you should seek your own legal advice about any laws applicable to such data collection, including any requirements for notice and consent.

For more information about the use of various technologies, including cookies, for these purposes, See IBM's Privacy Policy at<http://www.ibm.com/privacy>and IBM's Online Privacy Statement at [http://www.ibm.com/privacy/details](http://www.ibm.com/privacy/details/us/en/) the section entitled "Cookies, Web Beacons and Other Technologies" and the "IBM Software Products and Software-as-a-Service Privacy Statement" at [http://www.ibm.com/software/info/product-privacy.](http://www.ibm.com/software/info/product-privacy)

# <span id="page-36-0"></span>**Glossary**

This glossary provides terms and definitions for the [product name] software and products.

The following cross-references are used in this glossary:

- *See* refers you from a nonpreferred term to the preferred term or from an abbreviation to the spelled-out form.
- *See also* refers you to a related or contrasting **ASN** term.

For other terms and definitions, see the [IBM](http://www.ibm.com/software/globalization/terminology/) [Terminology website](http://www.ibm.com/software/globalization/terminology/) (opens in new window).

"A" "B" "C" ["D" on page 32 "E" on page 32 "F"](#page-37-0) [on page 32](#page-37-0) ["G" on page 33 "H" on page 33 "I"](#page-38-0) [on page 33](#page-38-0) ["K" on page 34 "L" on page 34 "M"](#page-39-0) [on page 34 "N" on page 34](#page-39-0) ["O" on page 35 "P"](#page-40-0) [on page 35 "Q" on page 35 "R" on page 35](#page-40-0) ["S"](#page-41-0) [on page 36 "T" on page 36](#page-41-0) ["V" on page 37 "W"](#page-42-0) [on page 37](#page-42-0)

# **A**

#### **accumulator**

A register in which one operand of an operation can be stored and subsequently replaced by the result of that operation.

#### **active system**

In a high-availability (HA) cluster, the **burst** system that has all of its services running.

#### **Address Resolution Protocol (ARP)**

A protocol that dynamically maps an IP address to a network adapter address in a local area network.

#### **administrative share**

A network resource that is hidden from users without administrative privileges. Administrative shares provide administrators with access to all resources on a network system.

#### **anomaly**

A deviation from the expected behavior of the network.

#### **application signature**

A unique set of characteristics that are

derived by the examination of packet payload and then used to identify a specific application.

**ARP** See [Address Resolution Protocol.](#page-36-1)

#### **ARP Redirect**

An ARP method for notifying the host if a problem exists on a network.

- See [autonomous system number.](#page-36-2)
- **asset** A manageable object that is either deployed or intended to be deployed in an operational environment.

#### **autonomous system number (ASN)**

<span id="page-36-2"></span>In TCP/IP, a number that is assigned to an autonomous system by the same central authority that assigns IP addresses. The autonomous system number makes it possible for automated routing algorithms to distinguish autonomous systems.

# **B**

#### **behavior**

The observable effects of an operation or event, including its results.

#### **bonded interface**

See [link aggregation.](#page-39-1)

<span id="page-36-1"></span>**burst** A sudden sharp increase in the rate of incoming events or flows such that the licensed flow or event rate limit is exceeded.

# **C**

**CIDR** See [Classless Inter-Domain Routing.](#page-36-3)

#### **Classless Inter-Domain Routing (CIDR)**

<span id="page-36-3"></span>A method for adding class C Internet Protocol (IP) addresses. The addresses are given to Internet Service Providers (ISPs) for use by their customers. CIDR addresses reduce the size of routing tables and make more IP addresses available within organizations.

**client** A software program or computer that requests services from a server.

#### <span id="page-37-0"></span>**cluster virtual IP address**

An IP address that is shared between the primary or secondary host and the HA cluster.

#### **coalescing interval**

The interval at which events are bundled. Event bundling occurs in 10 second intervals and begins with the first event that does not match any currently coalescing events. Within the coalescing interval, the first three matching events are bundled and sent to the event processor.

#### **Common Vulnerability Scoring System (CVSS)**

<span id="page-37-1"></span>A scoring system by which the severity of a vulnerability is measured.

#### **console**

A display station from which an operator  $\qquad \qquad \blacksquare$ can control and observe the system operation.

#### **content capture**

A process that captures a configurable amount of payload and then stores the data in a flow log.

#### **credential**

A set of information that grants a user or process certain access rights.

#### **credibility**

A numeric rating between 0-10 that is used to determine the integrity of an event or an offense. Credibility increases as multiple sources report the same event or offense.

**CVSS** See [Common Vulnerability Scoring](#page-37-1) [System.](#page-37-1)

# **D**

#### **database leaf object**

A terminal object or node in a database hierarchy.

#### **datapoint**

<span id="page-37-4"></span>A calculated value of a metric at a point in time.

#### **Device Support Module (DSM)**

A configuration file that parses received events from multiple log sources and coverts them to a standard taxonomy format that can be displayed as output.

**DHCP** See [Dynamic Host Configuration Protocol.](#page-37-2)

**DNS** See [Domain Name System.](#page-37-3)

#### **Domain Name System (DNS)**

<span id="page-37-3"></span>The distributed database system that maps domain names to IP addresses.

**DSM** See [Device Support Module.](#page-37-4)

#### **duplicate flow**

<span id="page-37-2"></span>Multiple instances of the same data transmission received from different flow sources.

#### **Dynamic Host Configuration Protocol (DHCP)**

A communications protocol that is used to centrally manage configuration information. For example, DHCP automatically assigns IP addresses to computers in a network.

# **E**

#### **encryption**

In computer security, the process of transforming data into an unintelligible form in such a way that the original data either cannot be obtained or can be obtained only by using a decryption process.

#### **endpoint**

The address of an API or service in an environment. An API exposes an endpoint and at the same time invokes the endpoints of other services.

#### **external scanning appliance**

A machine that is connected to the network to gather vulnerability information about assets in the network.

# **F**

#### **false positive**

A test result classed as positive (indicating that the site is vulnerable to attack), that the user decides is in fact negative (not a vulnerability).

**flow** A single transmission of data passing over a link during a conversation.

#### **flow log**

A collection of flow records.

#### **flow sources**

The origin from which flow is captured. A flow source is classified as internal when flow comes from hardware installed on a

managed host or it is classified as external when the flow is sent to a flow collector.

#### <span id="page-38-0"></span>**forwarding destination**

One or more vendor systems that receive raw and normalized data from log sources and flow sources.

#### **FQDN**

See [fully qualified domain name.](#page-38-1)

#### **FQNN**

See [fully qualified network name.](#page-38-2)

### **fully qualified domain name (FQDN)**

In Internet communications, the name of a host system that includes all of the subnames of the domain name. An example of a fully qualified domain name is rchland.vnet.ibm.com.

#### **fully qualified network name (FQNN)**

<span id="page-38-2"></span>In a network hierarchy, the name of an object that includes all of the departments. An example of a fully qualified network name is CompanyA.Department.Marketing.

# **G**

#### **gateway**

A device or program used to connect networks or systems with different network architectures.

# **H**

**HA** See [high availability.](#page-38-3)

#### **HA cluster**

<span id="page-38-4"></span>A high-availability configuration consisting of a primary server and one secondary server.

#### **Hash-Based Message Authentication Code (HMAC)**

A cryptographic code that uses a cryptic hash function and a secret key.

#### **high availability (HA)**

Pertaining to a clustered system that is reconfigured when node or daemon failures occur so that workloads can be **ISP** redistributed to the remaining nodes in the cluster.

#### **HMAC**

See [Hash-Based Message Authentication](#page-38-4) [Code.](#page-38-4)

#### **host context**

A service that monitors components to ensure that each component is operating as expected.

# **I**

#### **ICMP** See [Internet Control Message Protocol.](#page-38-5)

#### <span id="page-38-1"></span>**identity**

<span id="page-38-5"></span>A collection of attributes from a data source that represent a person, organization, place, or item.

**IDS** See [intrusion detection system.](#page-38-6)

#### **Internet Control Message Protocol (ICMP)**

<span id="page-38-7"></span>An Internet protocol that is used by a gateway to communicate with a source host, for example, to report an error in a datagram.

#### **Internet Protocol (IP)**

A protocol that routes data through a network or interconnected networks. This protocol acts as an intermediary between the higher protocol layers and the physical network. See also [Transmission](#page-41-1) [Control Protocol.](#page-41-1)

#### **Internet service provider (ISP)**

<span id="page-38-9"></span><span id="page-38-6"></span>An organization that provides access to the Internet.

#### **intrusion detection system (IDS)**

<span id="page-38-8"></span>Software that detects attempts or successful attacks on monitored resources that are part of a network or host system.

#### **intrusion prevention system (IPS)**

A system that attempts to deny potentially malicious activity. The denial mechanisms could involve filtering, tracking, or setting rate limits.

**IP** See [Internet Protocol.](#page-38-7)

#### <span id="page-38-3"></span>**IP multicast**

Transmission of an Internet Protocol (IP) datagram to a set of systems that form a single multicast group.

- See [intrusion prevention system.](#page-38-8)
- See [Internet service provider.](#page-38-9)

# <span id="page-39-0"></span>**K**

### **key file**

In computer security, a file that contains public keys, private keys, trusted roots, and certificates.

# **L**

- **L2L** See [Local To Local.](#page-39-2)
- **L2R** See [Local To Remote.](#page-39-3)
- LAN See [local area network.](#page-39-4)
- **LDAP** See [Lightweight Directory Access](#page-39-5) [Protocol.](#page-39-5)
- **leaf** In a tree, an entry or node that has no children.

### **Lightweight Directory Access Protocol (LDAP)**

<span id="page-39-5"></span>An open protocol that uses TCP/IP to provide access to directories that support an X.500 model and that does not incur the resource requirements of the more<br>  $\overline{\mathbf{N}}$ complex X.500 Directory Access Protocol (DAP). For example, LDAP can be used to **NAT** locate people, organizations, and other resources in an Internet or intranet directory.

### **link aggregation**

<span id="page-39-1"></span>The grouping of physical network interface cards, such as cables or ports, into a single logical network interface. Link aggregation is used to increase bandwidth and network availability.

#### **live scan**

<span id="page-39-4"></span>A vulnerability scan that generates report data from the scan results based on the session name.

### **local area network (LAN)**

A network that connects several devices in a limited area (such as a single building or campus) and that can be connected to a larger network.

### **Local To Local (L2L)**

Pertaining to the internal traffic from one local network to another local network.

#### **Local To Remote (L2R)**

Pertaining to the internal traffic from one local network to another remote network.

#### **log source**

Either the security equipment or the network equipment from which an event log originates.

### **log source extension**

An XML file that includes all of the regular expression patterns required to identify and categorize events from the event payload.

# **M**

### **magistrate**

An internal component that analyzes network traffic and security events against defined custom rules.

### **magnitude**

A measure of the relative importance of a particular offense. Magnitude is a weighted value calculated from relevance, severity, and credibility.

# **N**

See [network address translation.](#page-39-6)

### **NetFlow**

A Cisco network protocol that monitors network traffic flow data. NetFlow data includes the client and server information, which ports are used, and the number of bytes and packets that flow through the switches and routers connected to a network. The data is sent to NetFlow collectors where data analysis takes place.

#### **network address translation (NAT)**

<span id="page-39-6"></span>In a firewall, the conversion of secure Internet Protocol (IP) addresses to external registered addresses. This enables communications with external networks but masks the IP addresses that are used inside the firewall.

#### <span id="page-39-2"></span>**network hierarchy**

A type of container that is a hierarchical collection of network objects.

### <span id="page-39-3"></span>**network layer**

In OSI architecture, the layer that provides services to establish a path between open systems with a predictable quality of service.

#### **network object**

A component of a network hierarchy.

# <span id="page-40-0"></span>**O**

### **offense**

A message sent or an event generated in response to a monitored condition. For example, an offense will provide information on whether a policy has been breached or the network is under attack.

### **offsite source**

A device that is away from the primary  $\blacksquare$ site that forwards normalized data to an<br> **R2L** event collector.

### **offsite target**

<span id="page-40-2"></span>A device that is away from the primary recon site that receives event or data flow from an event collector.

### **Open Source Vulnerability Database (OSVDB)**

Created by the network security community for the network security community, an open source database that provides technical information on network security vulnerabilities.

### **open systems interconnection (OSI)**

The interconnection of open systems in accordance with standards of the International Organization for Standardization (ISO) for the exchange of information.

#### **OSI** See [open systems interconnection.](#page-40-1)

### **OSVDB**

See [Open Source Vulnerability Database.](#page-40-2)

# **P**

### **parsing order**

A log source definition in which the user can define the order of importance for log sources that share a common IP address or host name.

### **payload data**

Application data contained in an IP flow, excluding header and administrative information.

### **primary HA host**

The main computer that is connected to the HA cluster.

### **protocol**

A set of rules controlling the communication and transfer of data between two or more devices or systems in a communication network.

# **Q**

# **QID Map**

A taxonomy that identifies each unique event and maps the events to low-level and high-level categories to determine how an event should be correlated and organized.

# **R**

See [Remote To Local.](#page-40-3)

**R2R** See [Remote To Remote.](#page-41-2)

See [reconnaissance.](#page-40-4)

### **reconnaissance (recon)**

<span id="page-40-4"></span>A method by which information pertaining to the identity of network resources is gathered. Network scanning and other techniques are used to compile a list of network resource events which are then assigned a severity level.

### <span id="page-40-1"></span>**reference map**

A data record of direct mapping of a key to a value, for example, a user name to a global ID.

### **reference map of maps**

A data record of two keys mapped to many values. For example, the mapping of the total bytes of an application to a source IP.

### **reference map of sets**

A data record of a key mapped to many values. For example, the mapping of a list of privileged users to a host.

#### **reference set**

A list of single elements that are derived from events or flows on a network. For example, a list of IP addresses or a list of user names.

### **reference table**

A table where the data record maps keys that have an assigned type to other keys, which are then mapped to a single value.

#### **refresh timer**

An internal device that is triggered manually or automatically at timed intervals that updates the current network activity data.

#### **relevance**

<span id="page-40-3"></span>A measure of relative impact of an event, category, or offense on the network.

#### <span id="page-41-0"></span>**Remote To Local (R2L)**

The external traffic from a remote network to a local network.

#### **Remote To Remote (R2R)**

The external traffic from a remote network to another remote network.

**report** In query management, the formatted data that results from running a query and applying a form to it.

#### **report interval**

A configurable time interval at the end of which the event processor must send all captured event and flow data to the console.

#### **routing rule**

A condition that when its criteria are satisfied by event data, a collection of conditions and consequent routing are performed.

**rule** A set of conditional statements that enable computer systems to identify relationships and run automated responses accordingly.

# **S**

#### **scanner**

An automated security program that searches for software vulnerabilities within web applications.

#### **secondary HA host**

The standby computer that is connected to the HA cluster. The secondary HA host  $\overline{\mathbf{T}}$ assumes responsibility of the primary HA host if the primary HA host fails.

#### **severity**

A measure of the relative threat that a source poses on a destination.

#### **Simple Network Management Protocol (SNMP)**

A set of protocols for monitoring systems and devices in complex networks. Information about managed devices is defined and stored in a Management Information Base (MIB).

#### **SNMP**

See [Simple Network Management](#page-41-3) [Protocol.](#page-41-3)

**SOAP** A lightweight, XML-based protocol for exchanging information in a decentralized, distributed environment. SOAP can be used to query and return information and invoke services across the Internet.

#### <span id="page-41-2"></span>**standby system**

A system that automatically becomes active when the active system fails. If disk replication is enabled, replicates data from the active system.

#### **subnet**

See [subnetwork.](#page-41-4)

#### **subnet mask**

<span id="page-41-4"></span>For internet subnetworking, a 32-bit mask used to identify the subnetwork address bits in the host portion of an IP address.

#### **subnetwork (subnet)**

A network that is divided into smaller independent subgroups, which still are interconnected.

#### **sub-search**

A function that allows a search query to be performed within a set of completed search results.

#### **superflow**

A single flow that is comprised of multiple flows with similar properties in order to increase processing capacity by reducing storage constraints.

#### **system view**

A visual representation of both primary and managed hosts that compose a system.

# **T**

**TCP** See [Transmission Control Protocol.](#page-41-1)

#### <span id="page-41-3"></span>**Transmission Control Protocol (TCP)**

<span id="page-41-1"></span>A communication protocol used in the Internet and in any network that follows the Internet Engineering Task Force (IETF) standards for internetwork protocol. TCP provides a reliable host-to-host protocol in packet-switched communication networks and in interconnected systems of such networks. See also [Internet Protocol.](#page-38-7)

#### **truststore file**

A key database file that contains the public keys for a trusted entity.

# <span id="page-42-0"></span>**V**

# **violation**

An act that bypasses or contravenes corporate policy.

# **vulnerability**

A security exposure in an operating system, system software, or application software component.

# **W**

### **whois server**

A server that is used to retrieve information about a registered Internet resources, such as domain names and IP address allocations.

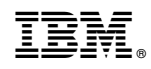

Printed in USA